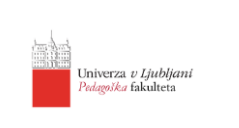

# **Navodila za dodajanje referenc v EndNote in Mendeley iz Google Učenjaka (Google Scholar)**

**1. Ko smo v Google Učenjaku, se na desni strani zgoraj, kjer piše »PRIJAVA«, prijavimo z Google računom.**

 $\sum_{\text{ppi}|\Delta V/\Delta}$ 

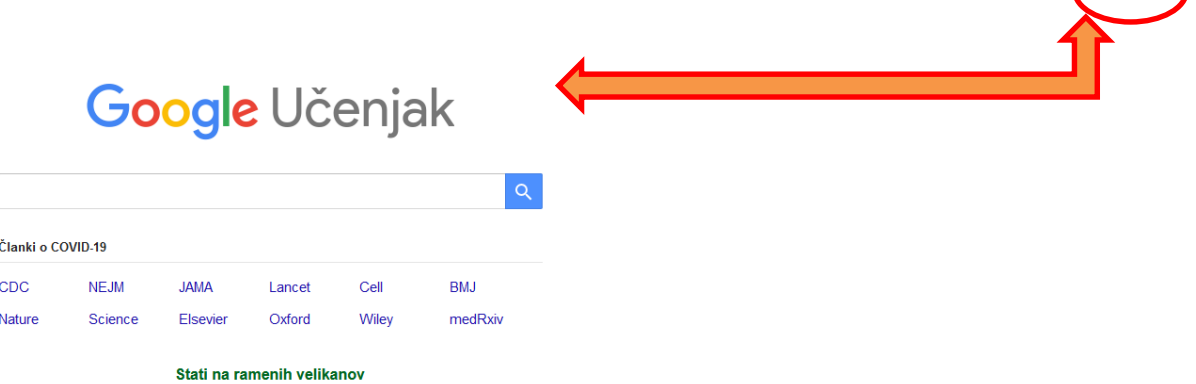

**2. Ko smo prijavljeni, izvedemo iskanje z vpisom ključnih besed v iskalnik.**

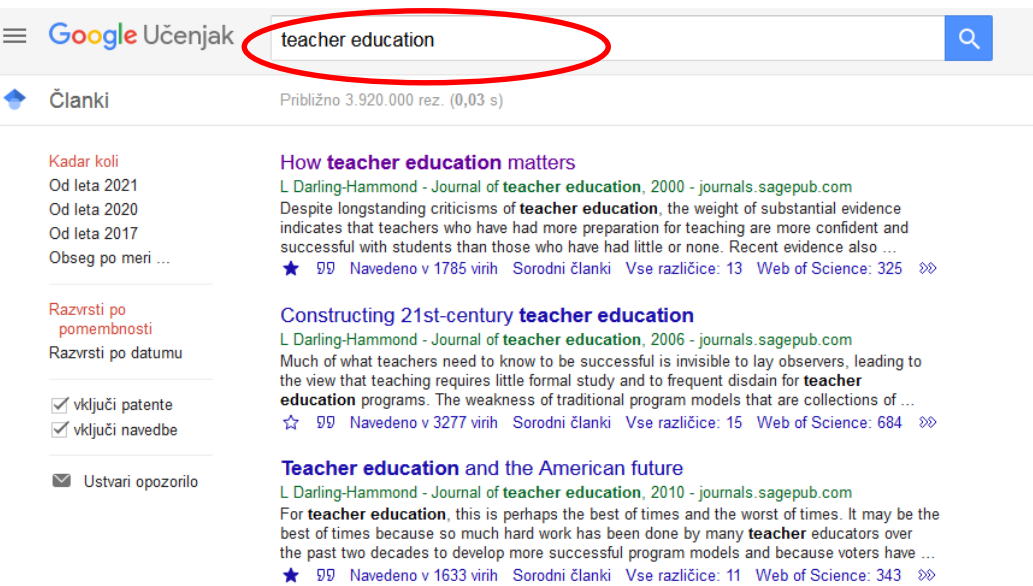

**3. Kliknemo na grafični znak tri črtice levo zgoraj in na »Nastavitve« ter v rubriki »Rezultati iskanja« pri naslovu »Upravitelj bibliografskih podatkov« označimo »Prikaži povezave za uvoz navedb v aplikacijo« – tu izberemo aplikacijo, v katero želimo izvoziti reference (RefMan) in kliknemo »Shrani«.**

**3.1 Korak 1 – »Nastavitve«, »Rezultati iskanja«**

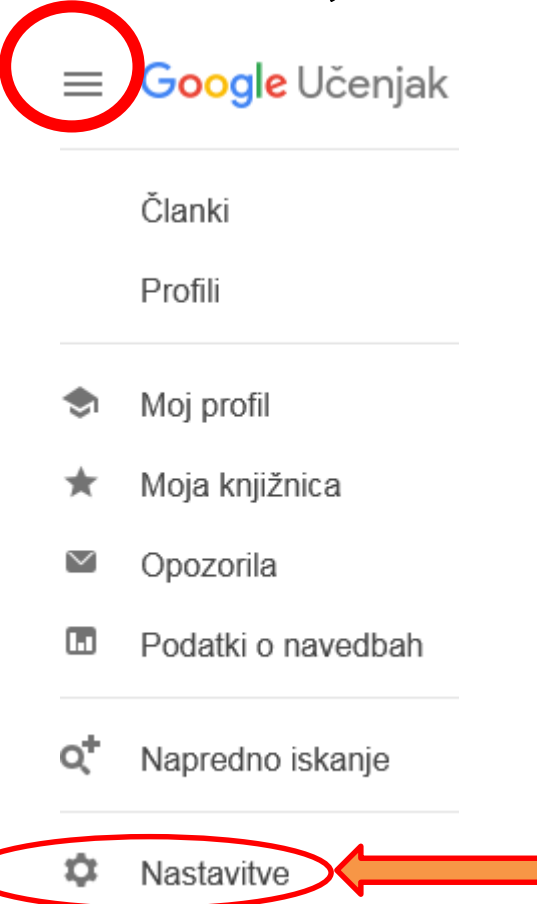

## **3.2 Korak 2 – Pod naslovom »Upravitelj bibliografskih podatkov«, kliknite na Prikaži povezave za uvoz navedb v aplikacijo – izberete RefMan (.RIS format).**

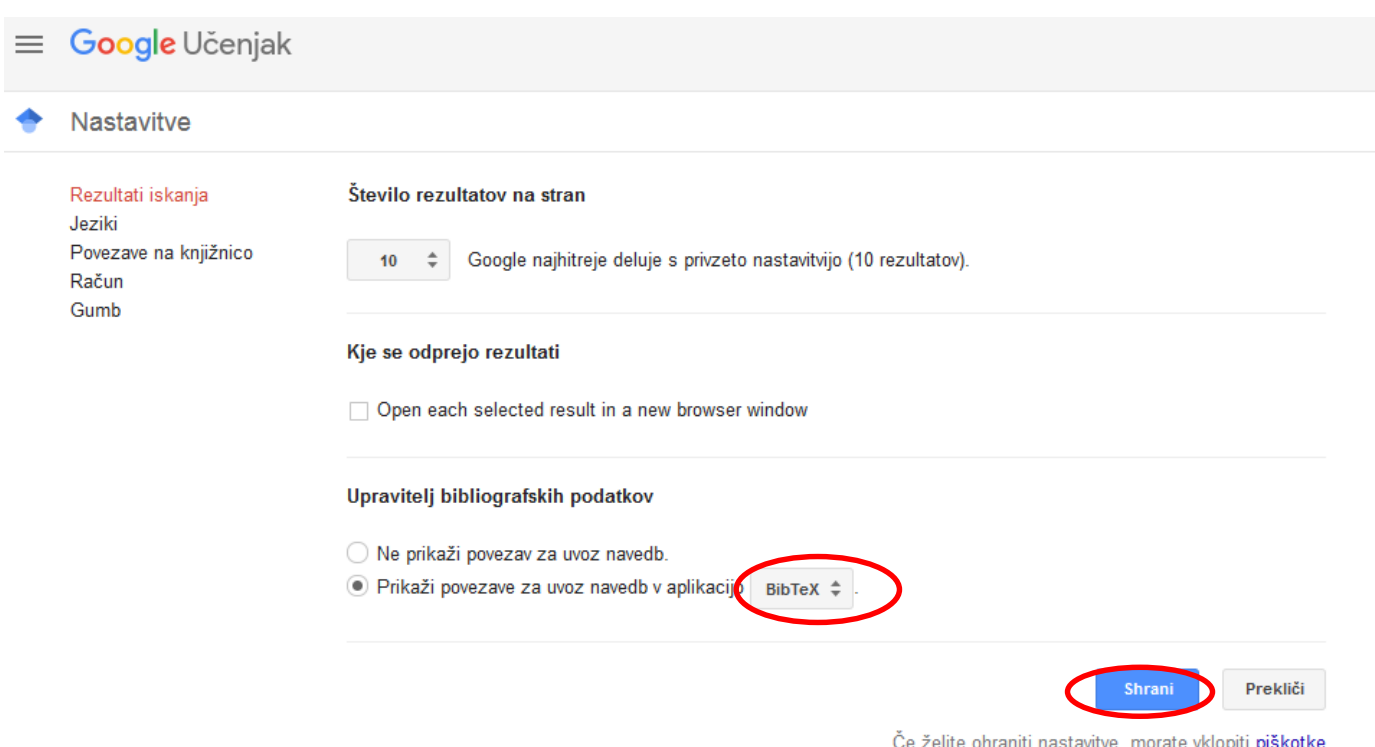

### **3.3 V seznamu prikazanih člankov se zdaj (tudi) na osnovni iskalni strani desno spodaj pod vsako navedbo prikaže možnost »Uvozi v RefMan«.**

#### How teacher education matters

L Darling-Hammond - Journal of teacher education, 2000 - journals.sagepub.com Despite longstanding criticisms of teacher education, the weight of substantial evidence indicates that teachers who have had more preparation for teaching are more confident and successful with students than those who have had little or none. Recent evidence also. ☆ 99 Navedeno v 1785 virih Sorodni članki Vse različice: 13 Web of Science: 325 Uvozi v RefMan > 2>

### **4 S klikom na »Uvozi v RefMan« se na računalnik (med Prenose) naloži datoteka »**scholar.ris**«**

#### How teacher education matters

L Darling-Hammond - Journal of teacher education, 2000 - journals.sagepub.com Despite longstanding criticisms of teacher education, the weight of substantial evidence indicates that teachers who have had more preparation for teaching are more confident and successful with students than those who have had little or none. Recent evidence also ...  $\hat{x}$  99 Navedeno v 1785 virih Sorodni članki Vse različice: 13 Web of Science: 325 Uvozi v RefMan ß8

### **4.1 Datoteko s končnico .RIS uvozite v Mendeley (**Add >> Add Files**) ali v EndNote (**Collect > Import References**).**

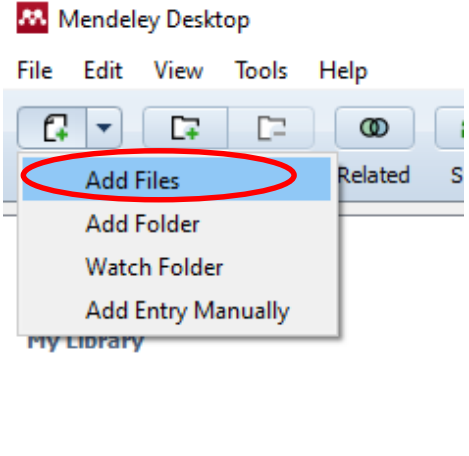

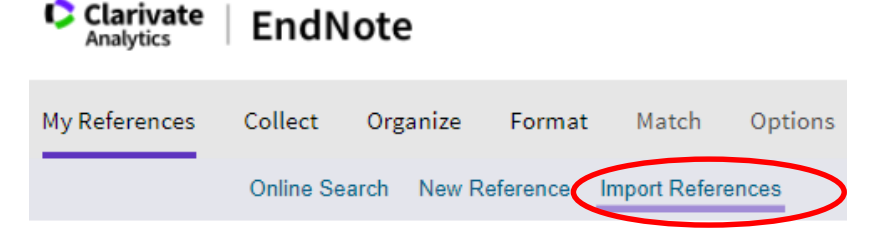

### **Dodatna možnost:**

**Avtomatsko izpisane reference si lahko kopirate tudi s klikom na grafični znak ´´ pod navedbo članka, kjer lahko izbirate med MLA, APA in ISO96 stilom citiranja.**

#### How teacher education matters

[PDF] sagepub.com

L Darling-Hammond - Journal of teacher education, 2000 - journals.sagepub.com Despite longstanding criticisms of teacher education, the weight of substantial evidence indicates that teachers who have had more preparation for teaching are more confident and successful with students than those who have had little or none. Recent evidence also ... Navedeno v 1785 virih Sorodni članki Vse različice: 13 Web of Science: 325 Uvozi v EndNote 20

### **Izberete vrsto citiranja (npr. APA), kopirate navedbo vira (Ctrl+C), vstavite v svoje delo (Ctrl+V) v seznam virov in literature ter dopolnite manjkajoče podatke:**

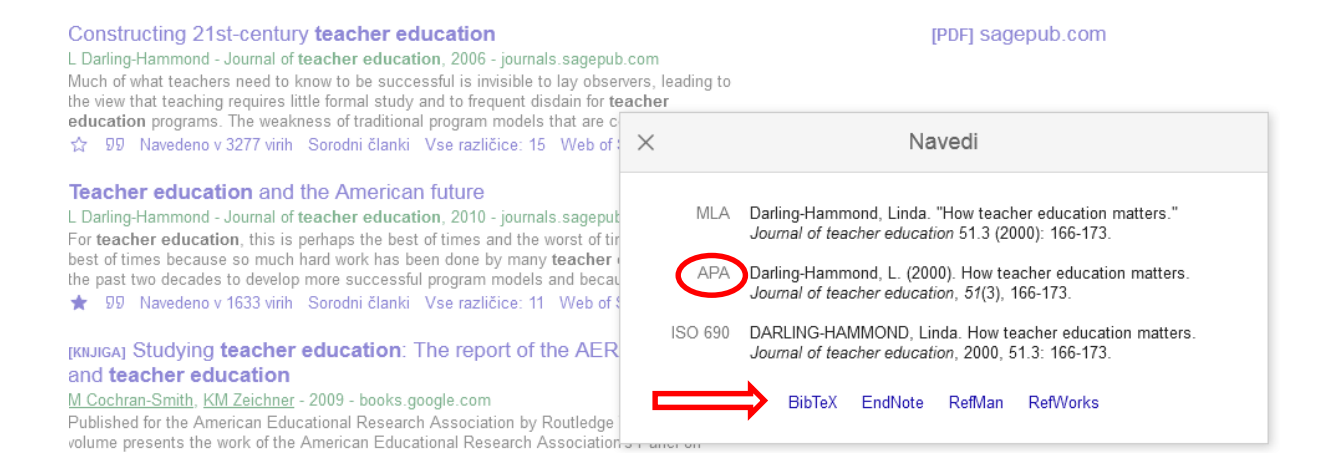

**Na dnu tega pojavnega okna so tudi navedene možnosti izvoza reference v omenjene aplikacije. Postopek izvoza in uvoza je enak kot v točki 4.1.**